## **Beschreibung Kursbuchung**

- 1. Anlegen des Kundenkontos auf [www.koerpertraining-berlin.de](http://www.koerpertraining-berlin.de/) **(falls noch nicht vorhanden)**
- 2. Auswählen der Kursstunde > auf "mehr" für weitere Schritte klicken

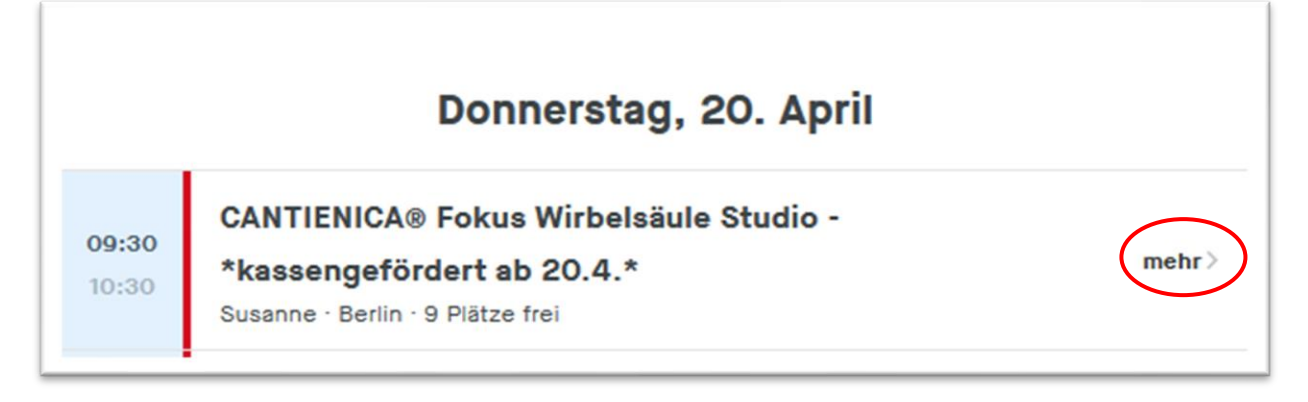

- 3. Anzeige der Produktbuchungsmöglichkeiten über "Preise für dieses Event" > ACHTUNG: über "mehr anzeigen" am Ende des Fensters werden alle Produkte angezeigt
- 4. Buchen der Kursstunde über "Jetzt buchen" > hier wählt man aus den möglichen Produkten das entsprechende Produkt für sich aus > ACHTUNG: über "weitere Produkte **anzeigen" am Ende des Fensters werden alle Produkte angezeigt**

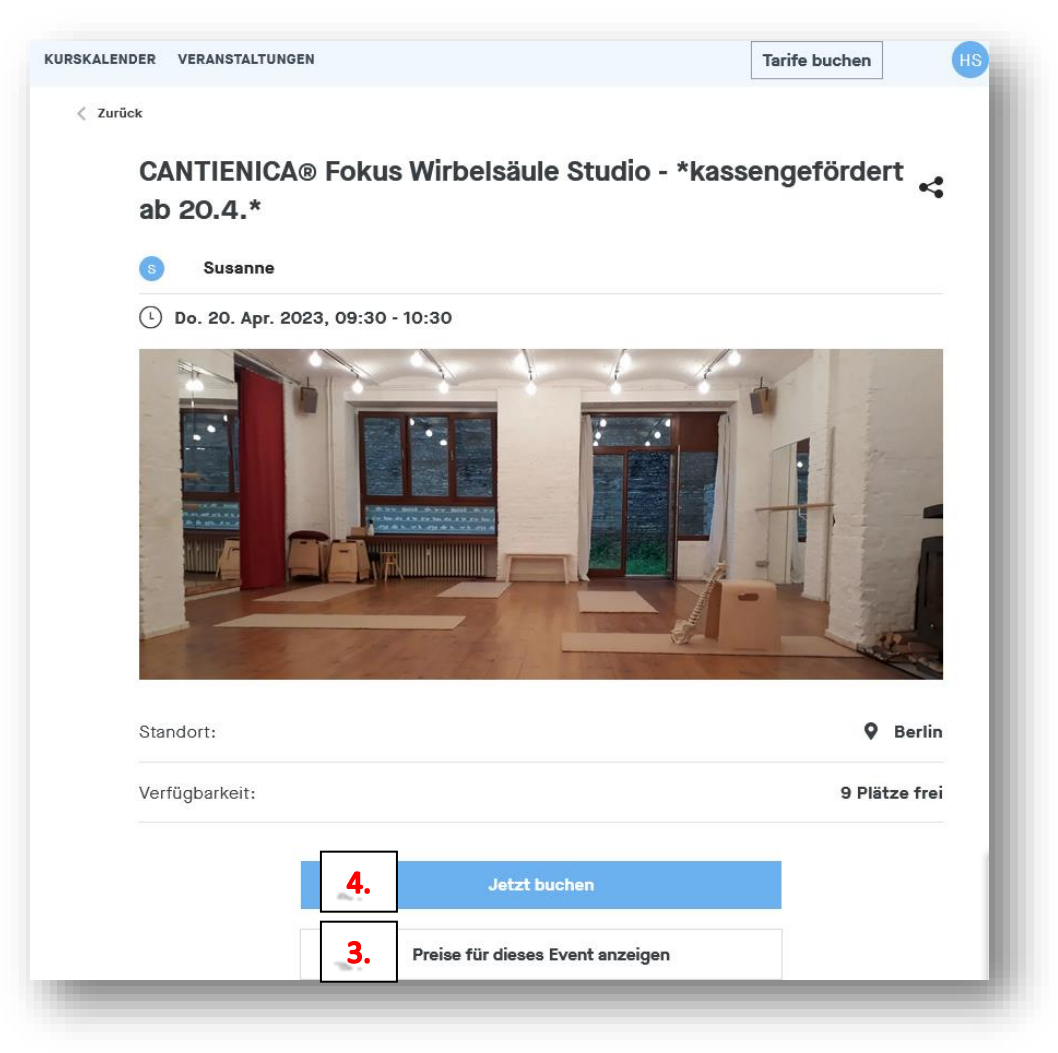

5. Bestätigung der Produktwahl über den Button "WEITER"

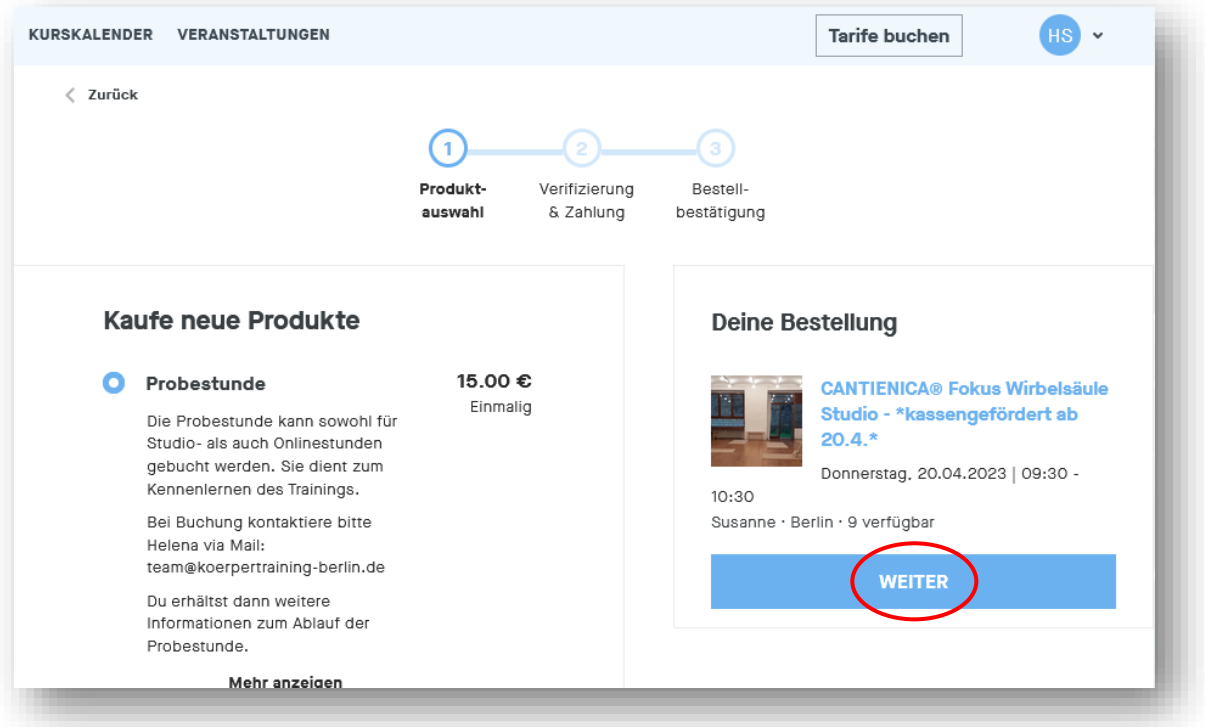

6. Auswählen der Zahlart, AGB's sowie Datenschutzbestimmungen als gelesen markieren und Auswahl über Button "Jetzt kaufen" bestätigen

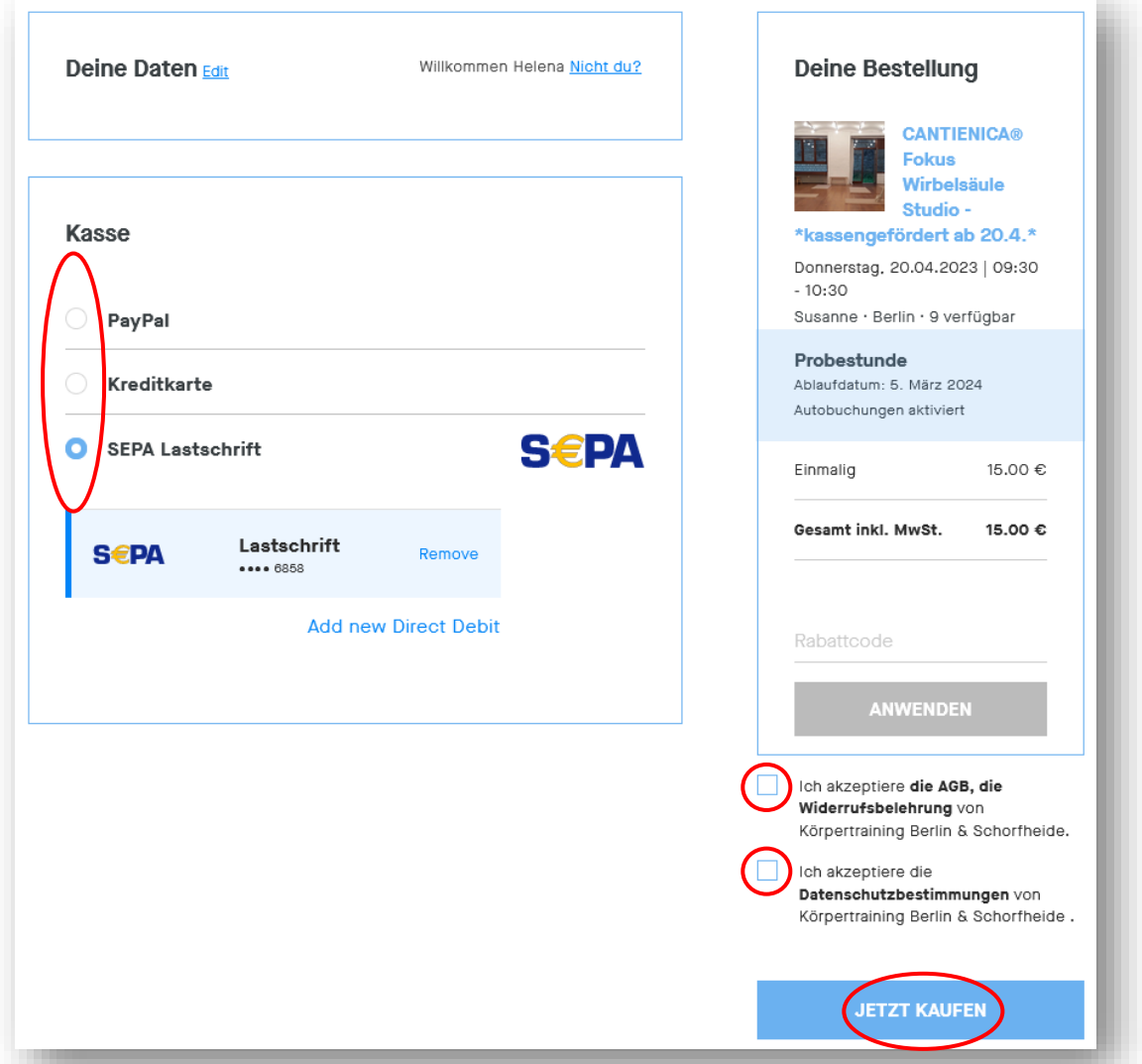

- 7. Nach abgeschlossener Bestellung erhältst du eine Buchungsbestätigung per Mail. Darin enthalten sind das gekaufte Produkt, alle Daten zur gebuchten Stunde sowie die Stornierungsbedingungen zur Kursstunde.
- 8. Bei Onlinekursen wird der Zoomlink 15 Minuten vor Kursbeginn an die im Kundenkonto hinterlegte E-Mail-Adresse versandt.
- 9. Hinweis zu gebuchten Probestunden: Zu unserer Probestunde gehört auch eine Einweisung in den Kurs und die Übungen. Die Einweisung beginnt 15 Minuten vor dem eigentlichen Kursbeginn, weshalb wir darum bitten 15 Minuten vor Kursbeginn im Studio oder online zu sein.